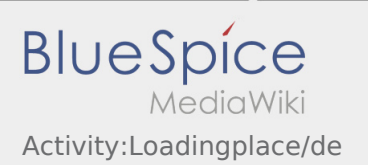

## Inhaltsverzeichnis

## Ankunft an der Beladestelle

Drücken Sie **Ankunft Laden** bei Erreichen des Beladeorts.

Ankunft bedeutet hierbei, dass Sie vor der Einfahrt zum Werk oder Lieferanten stehen und noch nicht eingefahren sind.

Melden Sie sich beim Absender im Namen und Auftrag von **inTime** an.

**Tipp:** Verwenden Sie die mehrsprachig zur Verfügung stehenden [Auftragsdaten](https://driverappwiki.intime.de/DriverApp/index.php/App:Customer-info/de) zur Anmeldung.

Den Regelungen / Anweisungen vor Ort ist unbedingt Folge zu leisten.

Dies betrifft u. a. die [persönliche Schutzausrüstung](https://driverappwiki.intime.de/DriverApp/index.php/Checkliste:PSA/de) (z. B. Tragen von Sicherheitsschuhen, Warnwesten, zusätzliche Schutzausrüstung), Einhaltung der Verkehrsregeln (z. B. Geschwindigkeitsbegrenzungen).

## **Nützliche Hinweise**

[Was mache ich wenn die Ware beschädigt ist?](https://driverappwiki.intime.de/DriverApp/index.php/FAQ:Was_mache_ich_wenn_die_Ware_besch%C3%A4digt_ist%3F/de)